## **KANUNGO FINANCIERS LIMITED**

### **NOTICE**

**NOTICE IS HEREBY GIVEN THAT THE ANNUAL GENERAL MEETING OF KANUNGO FINANCIERS LIMITED WILL BE HELD ON TUESDAY, 27TH SEPTEMBER, 2022 AT 12:00 P.M. AT REGISTERED OFFICE OF THE COMPANY TO TRANSACT THE FOLLOWING BUSINESS:**

#### **ORDINARY BUSINESS:**

**1)** To receive, consider and adopt the Audited Profit and Loss Account for the year ended 31st March, 2022 and Balance sheet as at that date together with Directors Report and Auditors Report thereon.

#### **SPECIAL BUSINESS:**

### **2) TO PASS THIS RESOLUTION AS ORDINARY RESOLITION IF THOUGH FIT:**

## **TO REGULARIZE THE APPOINTMENT OF ADDITIONAL DIRECTOR OF THE COMPANY**

"RESOLVED THAT Mrs. MANJULABEN NAVINCHANDRA KOTHARI, who was appointed as additional Director of the company by the Board of Directors with effect from 07TH OCTOBER, 2021 and who according to section 161 of the companies Act, 2013 hold office up to the date of this Annual General Meeting and in respect of whom the company has received a notice from shareholders in writing proposing her candidature for the office of the Directors be and is hereby appointed as a Director of the company.

**RESOLVED** FURTHER THAT any one director of the Company be and are hereby authorized to intimate the Registrar of Companies by filling necessary Forms and do all the necessary changes."

## **3) TO PASS THIS RESOLUTION AS SPECIAL RESOLITION IF THOUGH FIT**

## **ADOPTION OF NEW SET OF MEMORANDUM OF ASSOCIATION AS PER COMPANIES ACT, 2013**

**"RESOLVED THAT** pursuant to the provisions of section 13 of the companies act, 2013 read with relevant rules and the applicable provisions, including any modification thereto or re -enactment thereof for the time being in force, the consent of the members of the company be and is hereby accorded to substitute the existing Memorandum of Association of the company with the new set of Memorandum of Association as per the provisions of the Companies Act, 2013.

**"RESOLVED FURTHER THAT** any of the director of the company be and is hereby severally authorized to do all such acts, deeds and things as may be necessary or incidental in this regard to give regard to give effect to the foregoing resolution including filing of all the necessary e-forms with the office of ROC.

**DATE: 01st September, 2022 BY ORDER OF THE BOARD PLACE: AHMEDABAD** 

**SD/‐ CHAIRMAN**

NOTES:

- 1. A MEMBER ENTITLED TO ATTEND AND VOTE AT THE MEETING IS ENTITLED TO APPOINT A PROXY TO ATTEND AND VOTE INSTEAD OF HIMSELF AND PROXY NEED NOT BE A MEMBER. Proxy in order to be valid must be received by the company not less than forty-eight hours before the time of holding the Meeting. Proxies submitted on behalf of limited Companies, societies, etc., must be supported by appropriate resolutions / authority, as applicable. A person can act as a proxy on behalf of members not exceeding fifty (50) and holding in the aggregate not more than  $10\%$  of the total share capital of the Company. In case proxy is proposed to be appointed by a member holding more than  $10\%$  of the total share capital of the Company carrying voting rights, then such proxy shall not act as a proxy for any other person or shareholder.
- 2. Members/Proxies should bring the Attendance Slip, duly filled in, for attending the meeting.
- 3. The Register of Members and share transfer books of the Company will remain closed from 20-09-2022 TO 27-09-2022 (both days inclusive)
- 4. Members desiring any information regarding the accounts are requested to write to the Company at least Seven Days before the meeting so as to enable the management to keep the same ready.

**DATE: 01st September, 2022 BY ORDER OF THE BOARD PLACE: AHMEDABAD** 

 $SD$  **CHAIRMAN**

## **EXPLANATORY STATEMENTS PURSUANT TO SECTION 102 OF THE COMPANIES ACT, 2013**

2) **Mrs. MANJULABEN NAVINCHANDRA KOTHARI** has vide experience and the company can benefit from her experience thus the board had appointed her as additional director of the company.

And that is why company has seen some potential in her as a good director.

As per section 161 of the companies Act, 2013 the additional director can hold office up to the date of this Annual General Meeting.

Your Directors recommend the Ordinary Resolution as set out in the notice for your approval. 

3) The existing Memorandum of Association is based on the erstwhile Companies Act, 1956. The Alteration of MOA is necessary to bring the existing MOA in line with the new Companies Act, 2013.

According to the new act it is important to adopt the new set of Memorandum of Association as per the Companies Act, 2013, the new set of MOA is based on Table-A of the companies act, 2013.

None of the Directors along with their relatives are deemed to be interested or concerned in the said resolution.

The Board recommends the aforesaid Special Resolution for your approval.

# **SHAREHOLDER INSTRUCTIONS FOR E‐VOTING**

## **THE INSTRUCTIONS FOR SHAREHOLDERS VOTING ELECTRONICALLY ARE AS UNDER:**

- (i) The voting period begins on 24.09.2022 at  $09:00$  am and ends on 26.09.2022 at  $05:00$  pm. During this period shareholders' of the Company, holding shares either in physical form or in dematerialized form, as on the cut-off date (record date) of 17.09.2022 may cast their vote electronically. The e-voting module shall be disabled by CDSL for voting thereafter.
- (ii) Shareholders who have already voted prior to the meeting date would not be entitled to vote at the meeting venue.
- (iii) Pursuant to SEBI Circular No. **SEBI/HO/CFD/CMD/CIR/P/2020/242 dated 09.12.2020,** under Regulation 44 of Securities and Exchange Board of India (Listing Obligations and Disclosure Requirements) Regulations, 2015, listed entities are required to provide remote e-voting facility to its shareholders, in respect of all shareholders' resolutions. However, it has been observed that the participation by the public non-institutional shareholders/retail shareholders is at a negligible level.

Currently, there are multiple e-voting service providers (ESPs) providing e-voting facility to listed entities in India. This necessitates registration on various ESPs and maintenance of multiple user IDs and passwords by the shareholders.

In order to increase the efficiency of the voting process, pursuant to a public consultation, it has been decided to enable e‐voting to **all the demat account holders**, **by way of a single login credential, through their demat accounts/ websites of Depositories/ Depository Participants**. Demat account holders would be able to cast their vote without having to register again with the ESPs, thereby, not only facilitating seamless authentication but also enhancing ease and convenience of participating in e-voting process.

(iv) In terms of SEBI circular no. SEBI/HO/CFD/CMD/CIR/P/2020/242 dated December 9, 2020 on e-Voting facility provided by Listed Companies, Individual shareholders holding securities in demat mode are allowed to vote through their demat account maintained with Depositories and Depository Participants. Shareholders are advised to update their mobile number and email Id in their demat accounts in order to access e-Voting facility.

Pursuant to abovesaid SEBI Circular, Login method for e-Voting and joining virtual meetings **for Individual shareholders holding securities in Demat mode is given below:** 

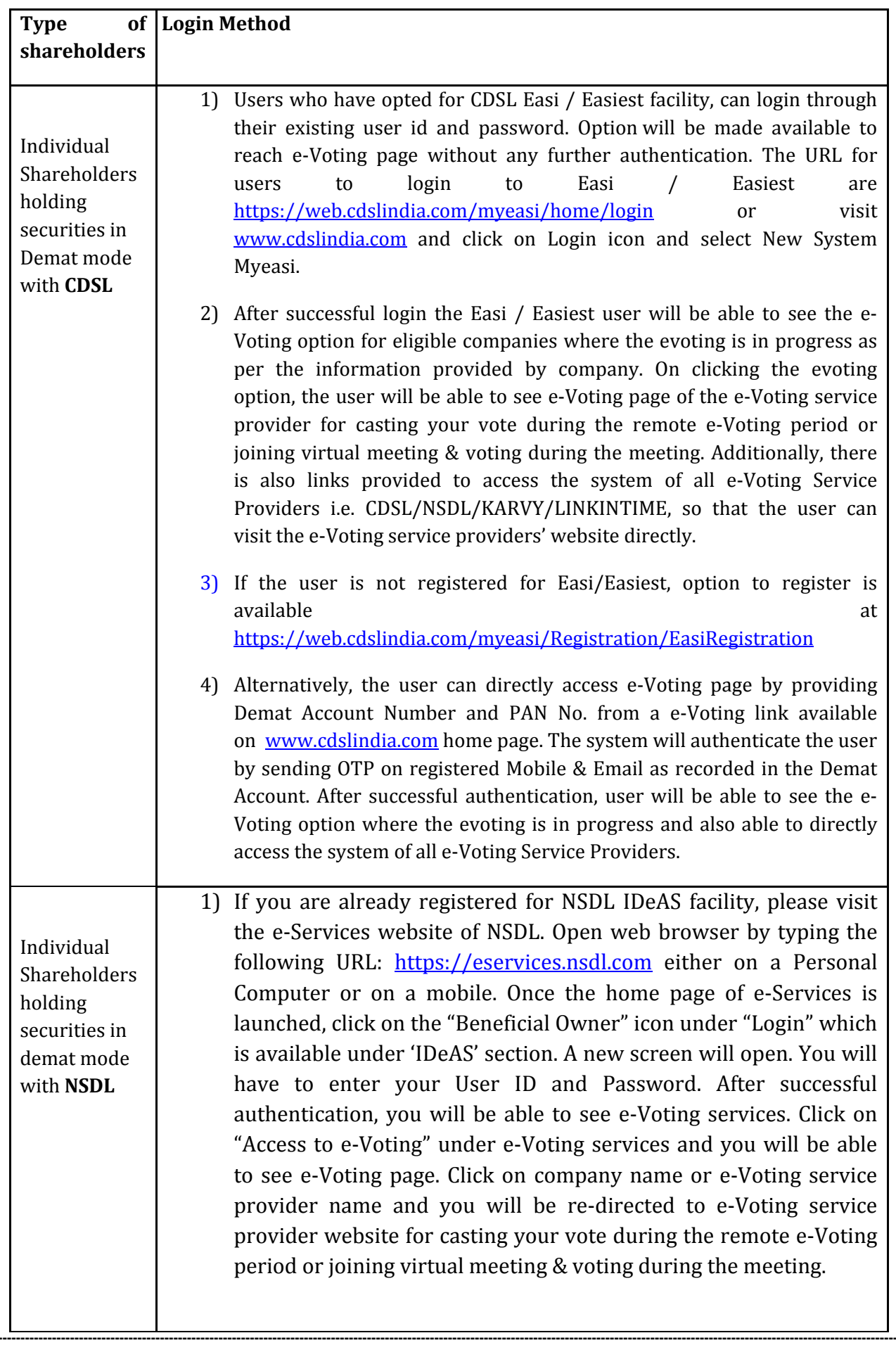

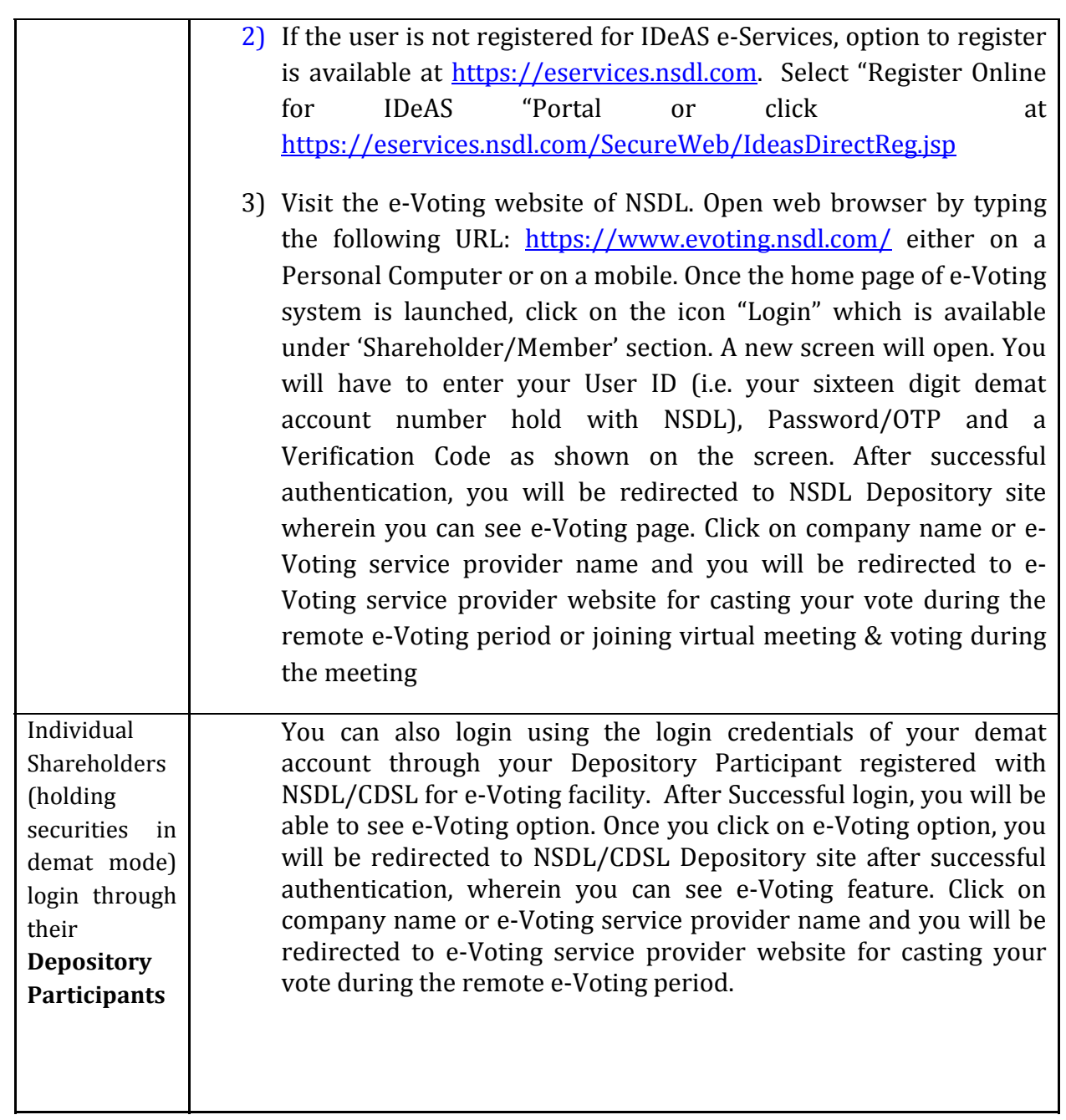

**Important note:** Members who are unable to retrieve User ID/ Password are advised to use Forget User ID and Forget Password option available at abovementioned website.

**Helpdesk for Individual Shareholders holding securities in demat mode for any technical issues related to login through Depository i.e. CDSL and NSDL** 

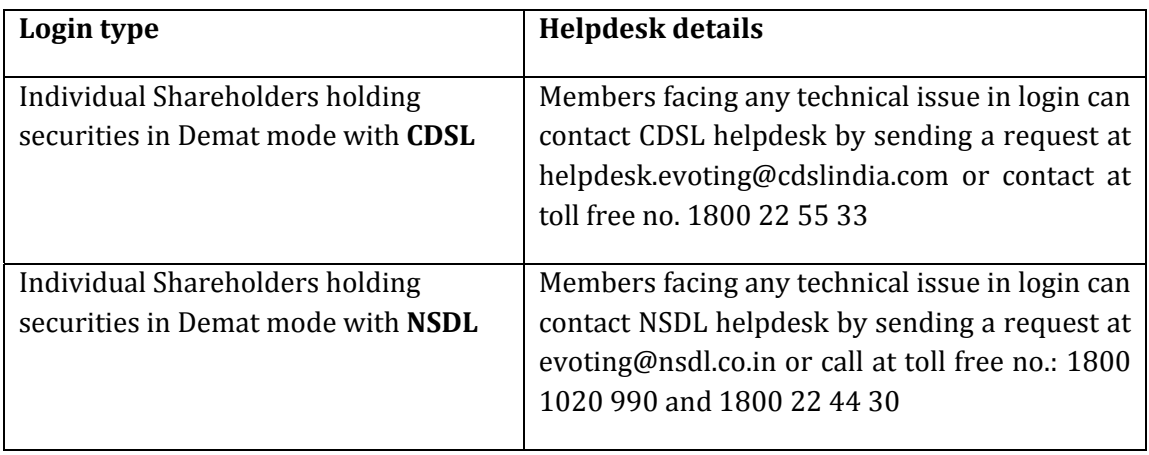

(v) Login method for e‐Voting and joining virtual meeting for **shareholders other than individual shareholders holding in Demat form & physical shareholders.**

- 1) The shareholders should log on to the e-voting website <u>www.evotingindia.com</u>.
- 2) Click on "Shareholders" module.
- 3) Now enter your User ID
	- a. For CDSL: 16 digits beneficiary ID,
	- b. For NSDL: 8 Character DP ID followed by 8 Digits Client ID,
	- c. Shareholders holding shares in Physical Form should enter Folio Number registered with the Company.
- 4) Next enter the Image Verification as displayed and Click on Login.
- 5) If you are holding shares in demat form and had logged on to www.evotingindia.com and voted on an earlier e-voting of any company, then your existing password is to be used.
- 6) If you are a first-time user follow the steps given below:

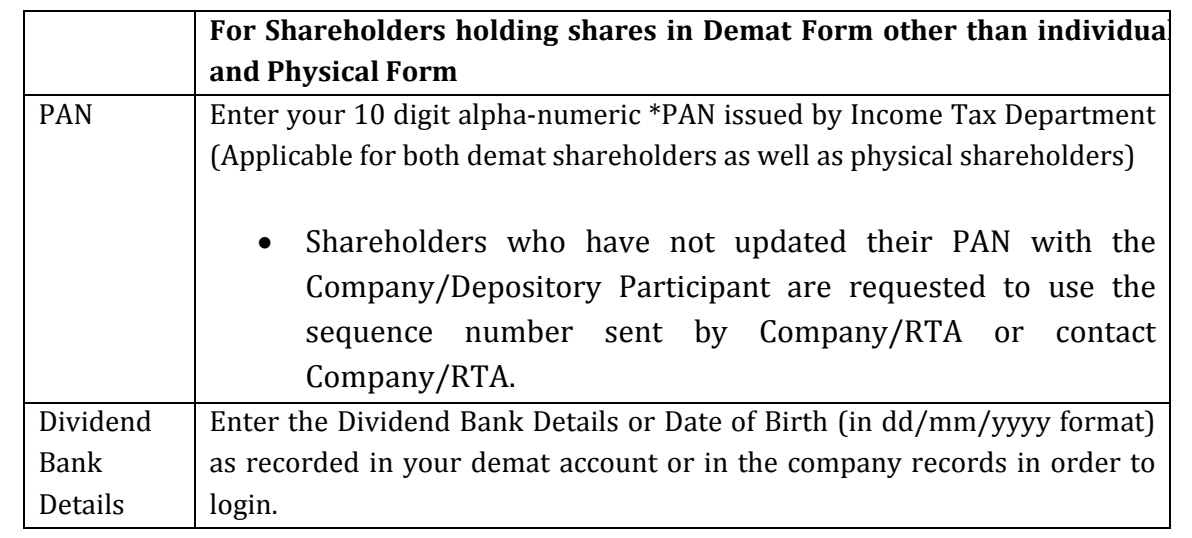

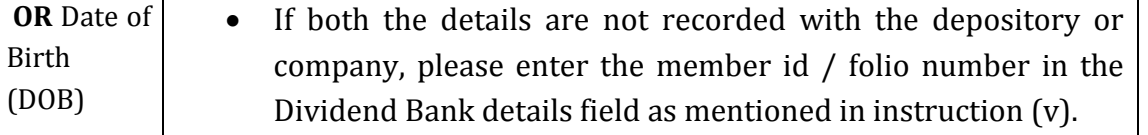

- (vi) After entering these details appropriately, click on "SUBMIT" tab.
- (vii) Shareholders holding shares in physical form will then directly reach the Company selection screen. However, shareholders holding shares in demat form will now reach 'Password Creation' menu wherein they are required to mandatorily enter their login password in the new password field. Kindly note that this password is to be also used by the demat holders for voting for resolutions of any other company on which they are eligible to vote, provided that company opts for e-voting through CDSL platform. It is strongly recommended not to share your password with any other person and take utmost care to keep your password confidential.
- (viii) For shareholders holding shares in physical form, the details can be used only for e-voting on the resolutions contained in this Notice.
- (ix) Click on the EVSN for the relevant <Company Name> on which you choose to vote.
- (x) On the voting page, you will see "RESOLUTION DESCRIPTION" and against the same the option "YES/NO" for voting. Select the option YES or NO as desired. The option YES implies that you assent to the Resolution and option NO implies that you dissent to the Resolution.

- (xi) Click on the "RESOLUTIONS FILE LINK" if you wish to view the entire Resolution details.
- (xii) After selecting the resolution, you have decided to vote on, click on "SUBMIT". A confirmation box will be displayed. If you wish to confirm your vote, click on "OK", else to change your vote, click on "CANCEL" and accordingly modify your vote.
- (xiii) Once you "CONFIRM" your vote on the resolution, you will not be allowed to modify your vote.
- (xiv) You can also take a print of the votes cast by clicking on "Click here to print" option on the Voting page.
- (xv) If a demat account holder has forgotten the login password then Enter the User ID and the image verification code and click on Forgot Password  $&$  enter the details as prompted by the system.
- (xvi) There is also an optional provision to upload BR/POA if any uploaded, which will be made available to scrutinizer for verification.

## (xvii) **Facility for Non – Individual Shareholders and Custodians –Remote Voting**

- Non-Individual shareholders (i.e. other than Individuals, HUF, NRI etc.) and Custodians are required to log on to www.evotingindia.com and register themselves in the "Corporates" module.
- A scanned copy of the Registration Form bearing the stamp and sign of the entity should be emailed to helpdesk.evoting@cdslindia.com.
- After receiving the login details a Compliance User should be created using the admin login and password. The Compliance User would be able to link the  $account(s)$  for which they wish to vote on.
- The list of accounts linked in the login will be mapped automatically  $\&$  can be delink in case of any wrong mapping.
- A scanned copy of the Board Resolution and Power of Attorney (POA) which they have issued in favour of the Custodian, if any, should be uploaded in PDF format in the system for the scrutinizer to verify the same.
- Alternatively Non Individual shareholders are required to send the relevant Board Resolution/ Authority letter etc. together with attested specimen signature of the duly authorized signatory who are authorized to vote, to the Scrutinizer and to the Company at the email address viz; kanungofinanciers@gmail.com (designated email address by company) , if they have voted from individual tab & not uploaded same in the CDSL evoting system for the scrutinizer to verify the same.

# **PROCESS FOR THOSE SHAREHOLDERS WHOSE EMAIL/MOBILE NO. ARE NOT REGISTERED WITH THE COMPANY/DEPOSITORIES.**

1. For Physical shareholders- please provide necessary details like Folio No., Name of shareholder, scanned copy of the share certificate (front and back), PAN (self-attested scanned copy of PAN card), AADHAR (self-attested scanned copy of Aadhar Card) by email to Company/RTA email id.

2. For Demat shareholders  $-$ , Please update your email id  $\&$  mobile no. with your respective Depository Participant (DP)

3. For Individual Demat shareholders – Please update your email id  $&$  mobile no. with your respective Depository Participant (DP) which is mandatory while e-Voting & joining virtual meetings through Depository.

If you have any queries or issues regarding attending  $AGM \&e$ -Voting from the CDSL e-Voting System, you can write an email to helpdesk.evoting@cdslindia.com or contact at toll free no. 1800 22 55 33 

All grievances connected with the facility for voting by electronic means may be addressed to Mr. Rakesh Dalvi, Sr. Manager, (CDSL, ) Central Depository Services (India) Limited, A Wing, 25th Floor,

Marathon Futurex, Mafatlal Mill Compounds, N M Joshi Marg, Lower Parel (East), Mumbai - 400013 or send an email to helpdesk.evoting@cdslindia.com or call at toll free no. 1800 22 55 33